## **Blakeman Transportations Freight Board**

Now you can see our loads as soon as they become available! It's easy, all you have to do is register for a free account and you will have access to every load as soon as it becomes available.

Go to the Blakeman Transportation website. [www.blakemantrans.com.](http://www.blakemantrans.com/) When the website loads, click on the icon at the top that says "BTI Freight Board." On the next page, look to the right hand side of the page and create a user name and password by clicking "Register."

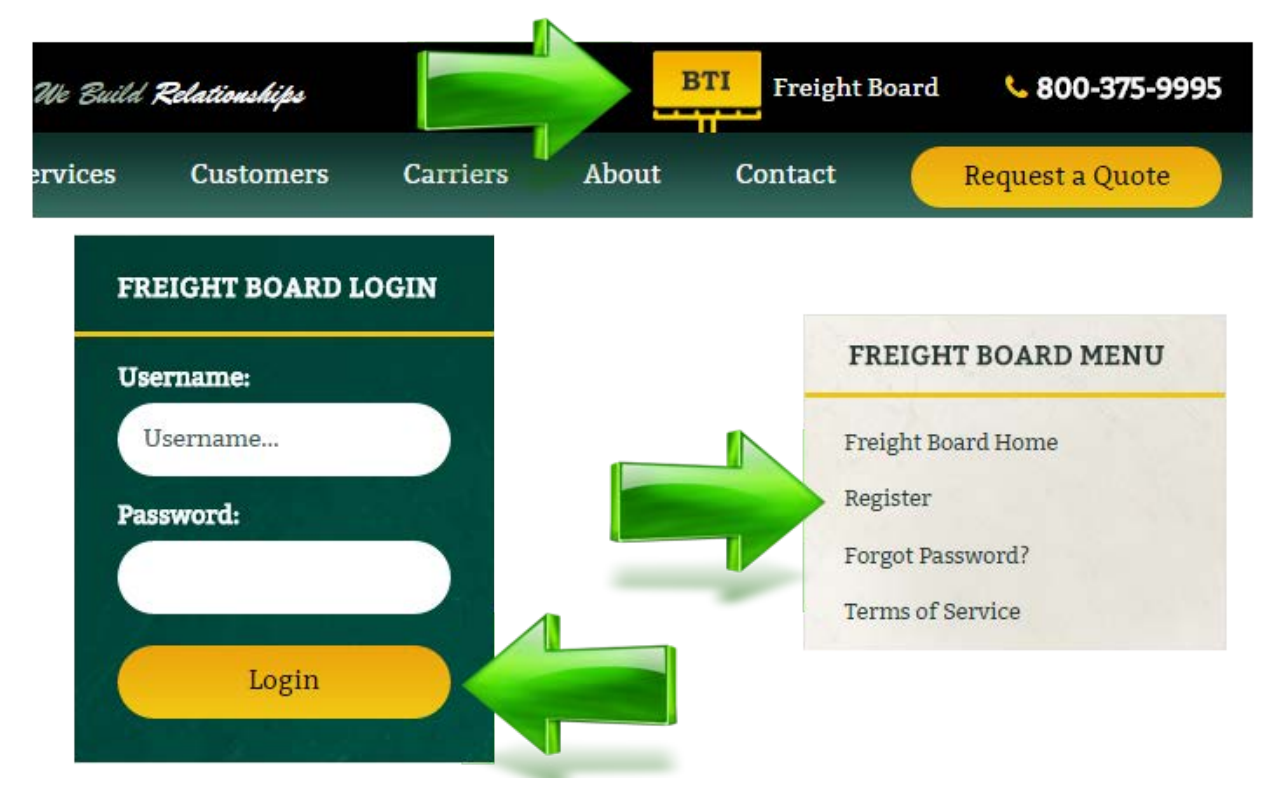

Once you fill this out and hit Submit, a message will be generated and sent to our Carrier Compliance group. They will verify your information and send a message back to you once approved.

After this is completed, you can log in 24 hours a day, 7 days a week, and 365 days a year to check on available loads. The load board updates every 10 minutes from 7am – 7pm CST Monday through Friday. If you have any issues, please send an email to w[ebmaster@blakemantrans.com.](mailto:webmaster@blakemantrans.com)